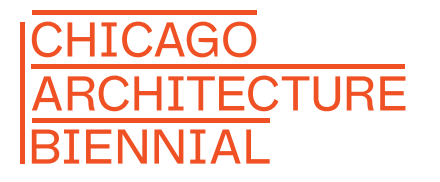

**CHICAGO** ARCHITECTURE **FOUNDATION** 

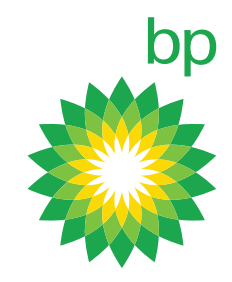

SIGNATURE PARTNER PRESENTING SPONSOR

# BP Design Competition

## SUBMISSION GUIDELINES

Your work will be professionally printed on a display board for the Jury to review. Here's how to make sure your work will be print ready:

*The work you export from your design software for submission must be:*  $S$ 

- 5,400 pixels WIDE by 3,600 pixels TALL (5,400 x 3,600)
- NOT a screen shot of your work, images will print blurry on display boards.
- preferably oriented horizontally (landscape orientation)

*If working in SketchUp, export using the following steps:*

- WINDOWS Users:
	- —Adjust your SketchUp window to the preferred aspect ratio
	- —Click 'File' > 'Export' > '2D Graphic'
	- —Make sure '.jpg' is selected in the dropdown menu
	- —Click 'Options...'
	- —Deselect 'Use view size'
	- —Input 5,400 pixels for the WIDTH, the HEIGHT will be auto-generated
	- based on your SketchUp window's aspect ratio\*
	- —Click 'OK'
	- —Click 'Export'

*\*For Windows users, the shape of your SketchUp window sets the aspect ratio for what you export*

- MAC Users:
	- —Click 'File' > 'Export' > '2D Graphic'
	- —Make sure '.jpg' is selected in the dropdown menu
	- —Click 'Options...'
	- —Deselect 'Use view size'
	- —Click the chain icon to unlock the aspect ratio
	- —Input 5,400 pixels for the WIDTH and 3,600 pixels for the HEIGHT
	- —Click 'OK'
	- —Click 'Export'

For further information, please reference the official SketchUp exporting to JPG documentation online at http://goo.gl/f57j08

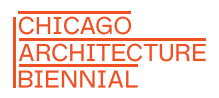

CHICAGO ARCHITECTURE **FOUNDATION** 

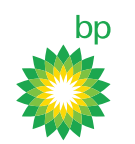

#### SIGNATURE PARTNER PRESENTING SPONSOR

## PHOTO

*If you are taking a photo of a physical model, we recommend the following:*

- If using a smart phone, set your camera to HDR (High Dynamic Range) setting
- Take the photo horizontally (landscape orientation)
- Take the photo in an uncluttered and well-lit area, avoiding the use of the camera's flash setting if possible
- Do not apply any unnecessary smartphone filters (some basic photo editing is allowed)
- When importing to another device or exporting to send in an email, choose the largest photo size if prompted
- Please review your images carefully before submitting
- Make sure they meet the above guidelines for best print quality (5,400 pixels x 3,600 pixels)
- Make sure these images are what you want the professional jury to review
- Triple check that your images are clear and sharp, and the proportions are constrained (not stretched/squished)

### Questions? Contact us at discoverdesign@architecture.org